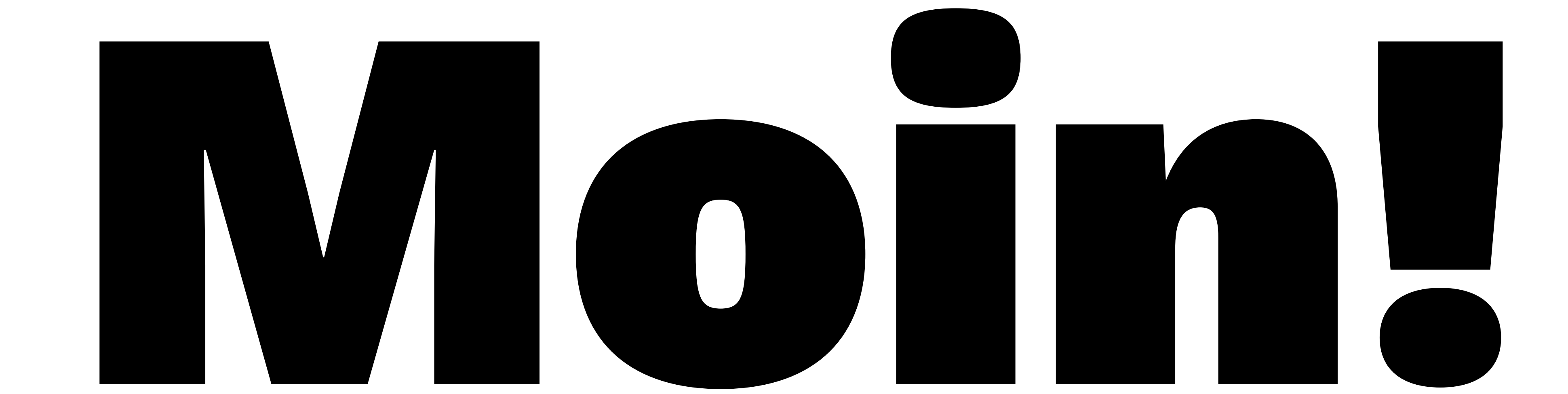

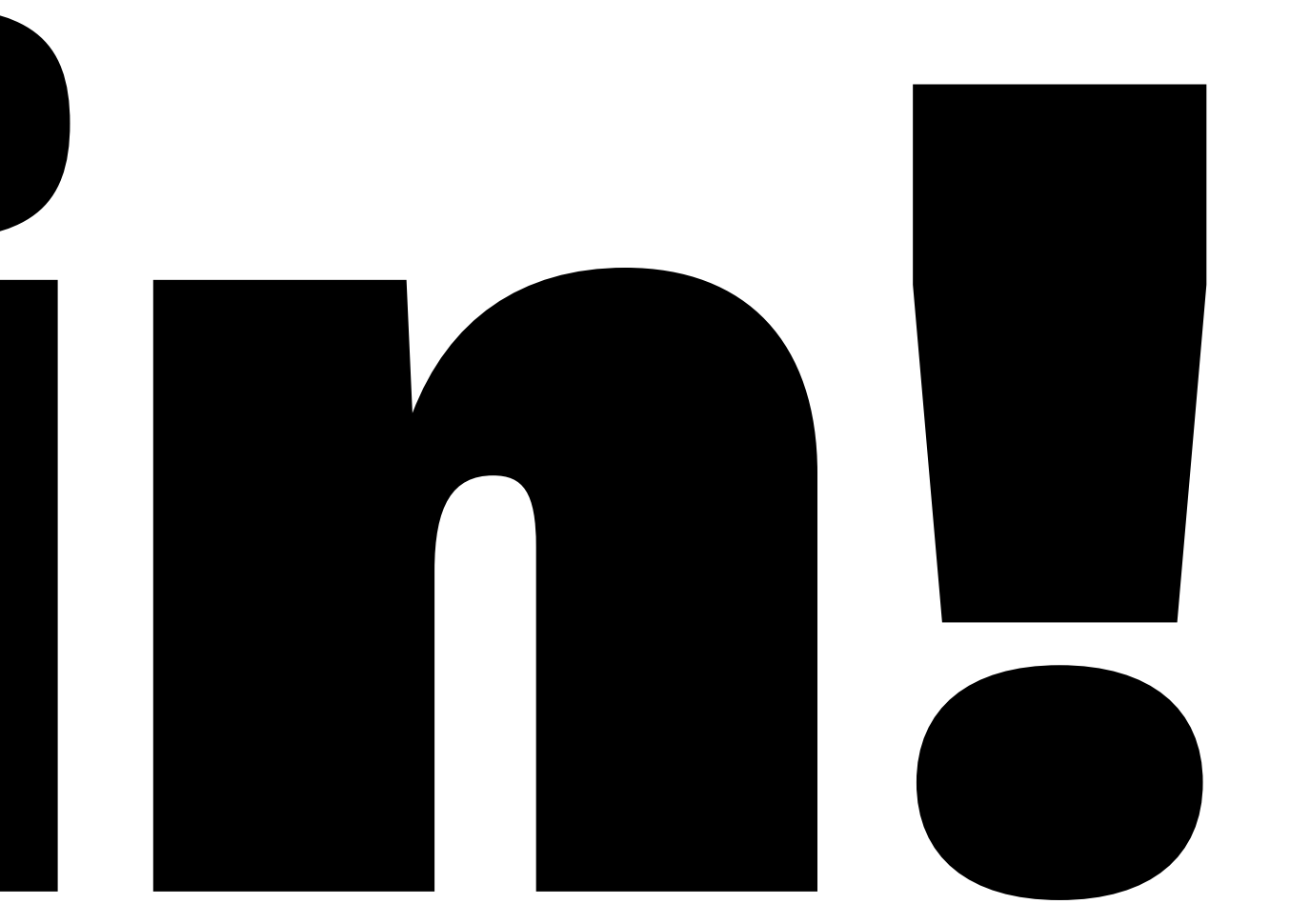

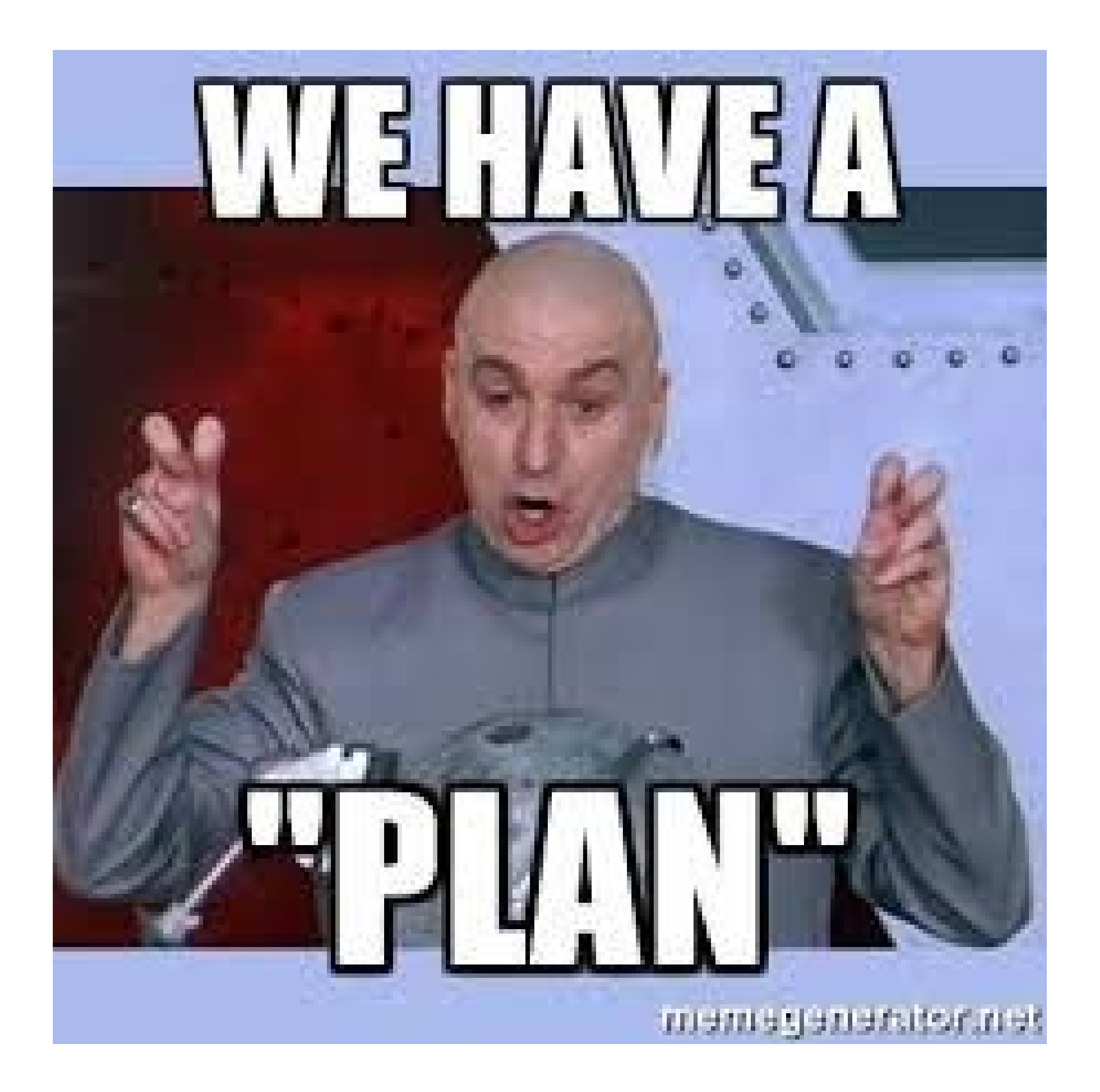

# Plan

- **1.** Was ist WordPress?
- **2.** Themes
- **3.** Basics: Beitragsarten & Menüs
- **4.** Konfiguration
- **5.** Loslegen!

# WordPress

- Content Management System (CMS)
- Erste Version 2003
- 455,000,000 Websites (ca. 36%)
- Erfolgreichstes CMS (ca. 60% Marktanteil)
- WordPress.com: (kostenpflichtiges) Hosting
- WordPress.org: kostenlose CMS-Software

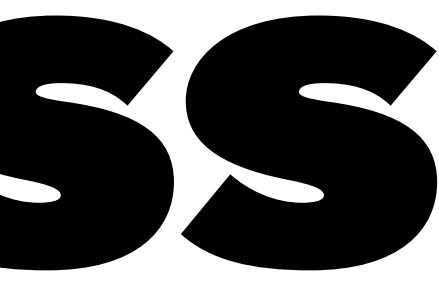

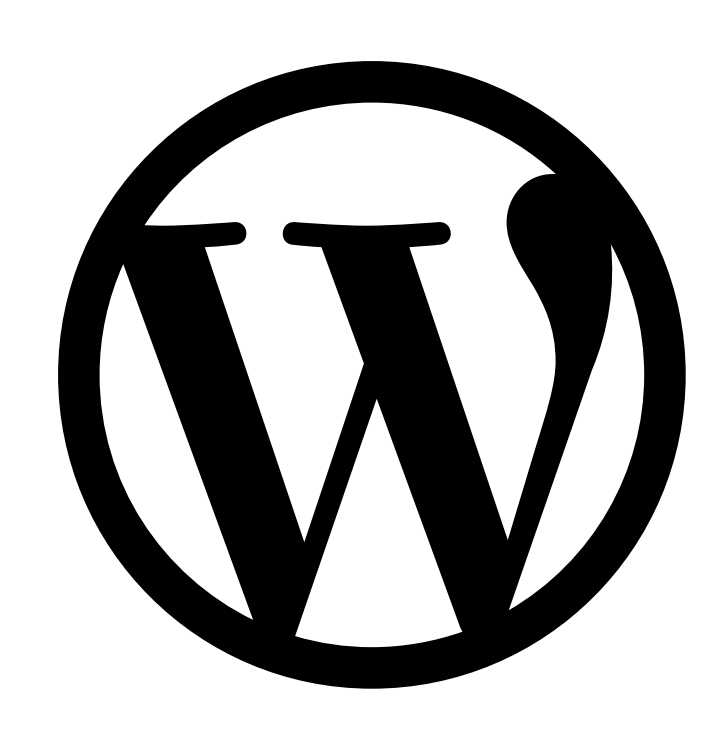

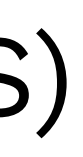

# WordPress

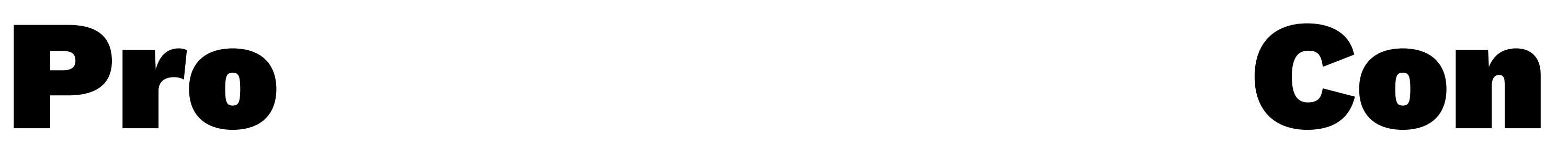

- Open Source
- Große Community
- Sehr einfach zu installieren & bedienen
- Endlos erweiterbar durch Themes & Plugins

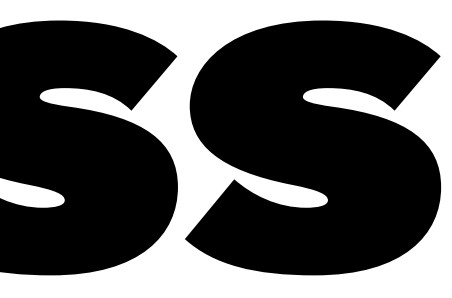

- "Unsicher"
- Technisch komplex, langsam
- Endlos erweiterbar durch Themes & Plugins

# WordPress Themes

### **Einfach:**

- kostenlose Themes per wordpress.org
- oft freemium und/ oder schlecht gemacht
- Custom Theme
- nicht ganz günstig
- hat niemand

#### **Besser:**

- Premium Themes
- möglichst ohne Page Builder (komplex)
- hat nicht jede\*r

## **Beste:**

## WordPress struktur

Start

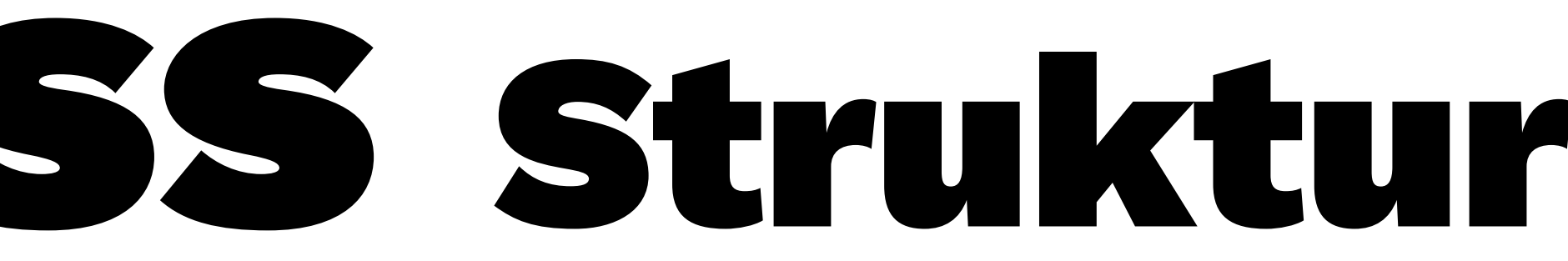

## WordPress struktur

#### Interviews | Reportagen | | ...

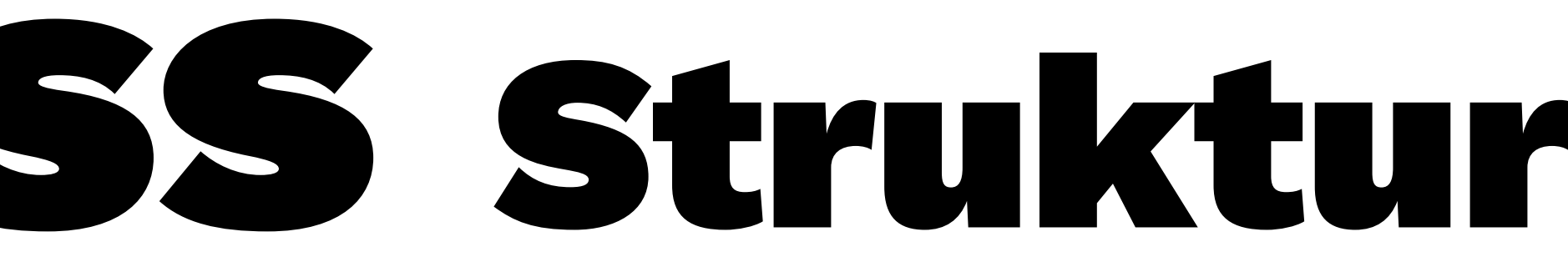

## Start

## WordPress struktur

#### Interviews | Reportagen | ... | Über Uns | Kontakt

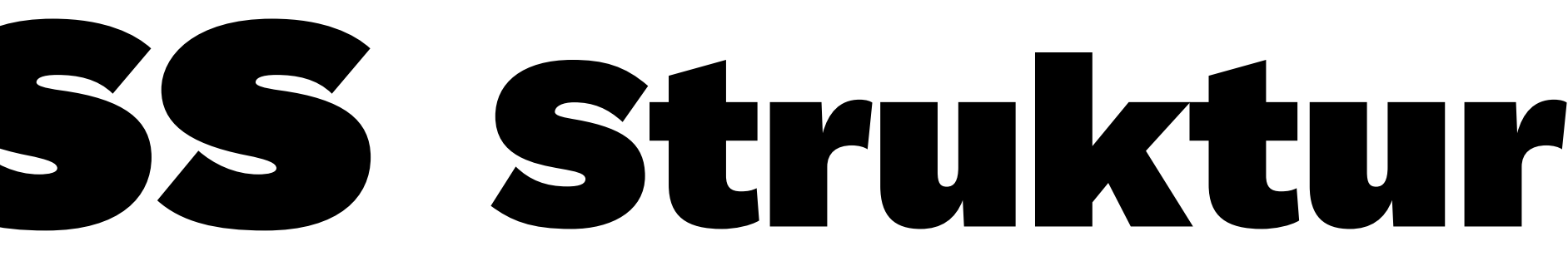

Impressum

Datenschutz

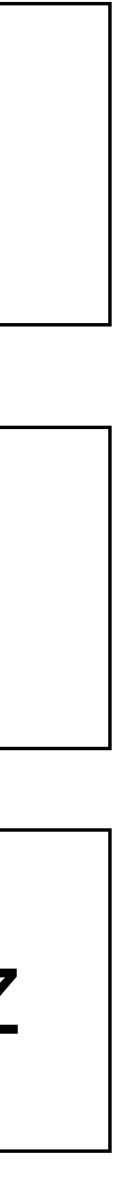

Über Uns

### Start

# WordPress Struktur

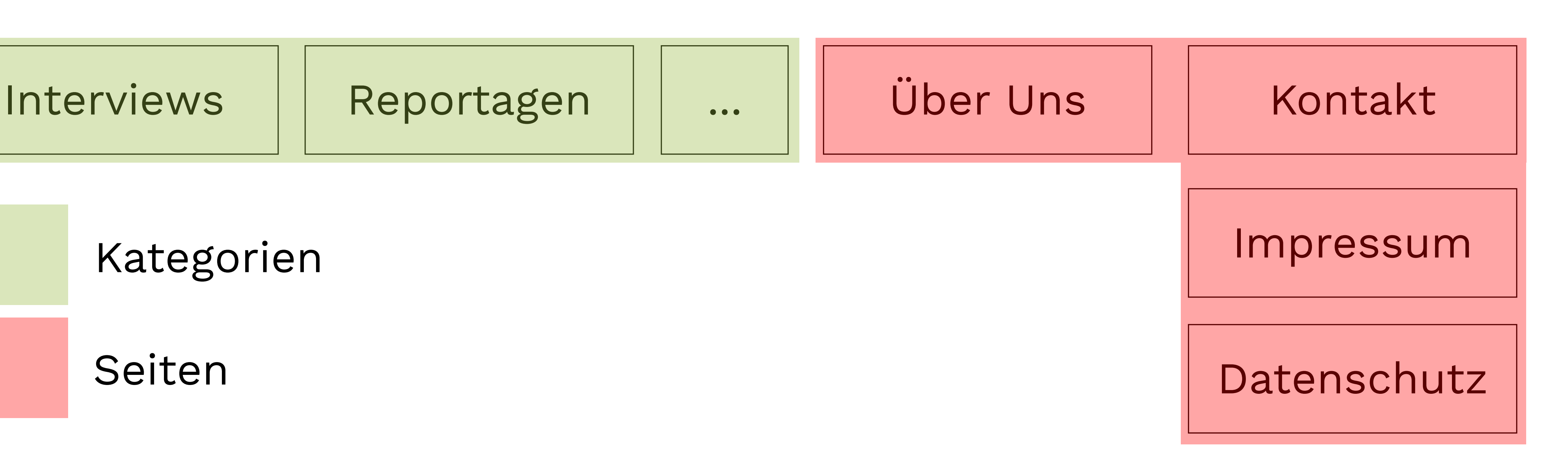

### Start

Kategorien

Seiten

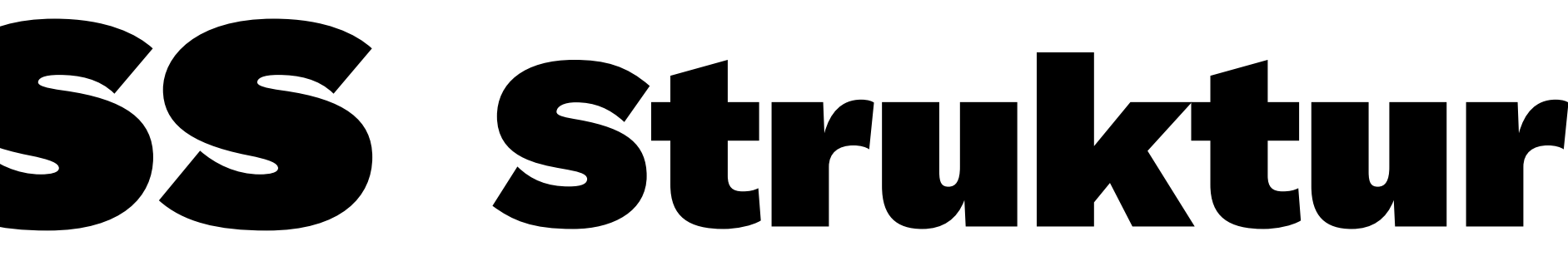

# WordPress Beitragsarten

## — **Beiträge**

sind chronlogisch geordnet (blog) und können mittels Kategorien sortiert werden

#### — **Seiten**

werden inhaltlich geordnet, können verschachtelt werden Die Verschachtelung findet sich in der Struktur der Webadresse wieder: www.domain.de/seite/unterseite

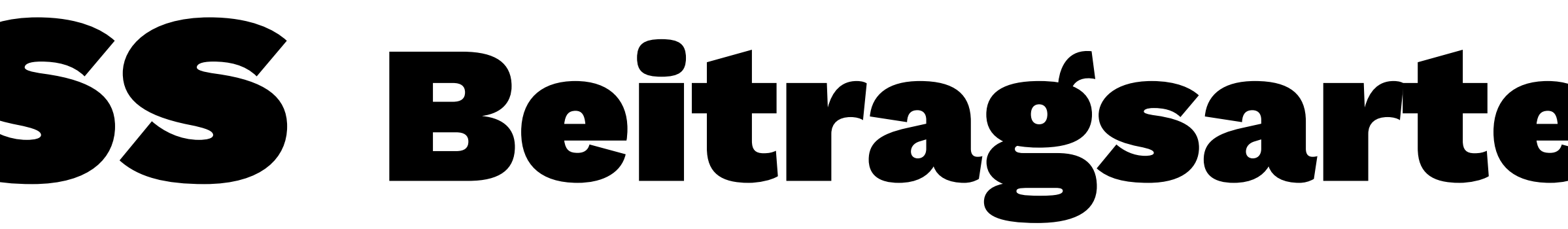

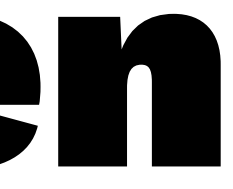

# WordPress Menüs

- Im Hauptmenü wird die **Struktur der Website** angelegt
- Menüs bestehen aus **Menüpunkten**, die **Seiten**, **Beitragskategorien** uvm. sein können
- Menüs sind von der Seitenstruktur **unabhängig**, sollten aber ähnlich strukturiert sein
- Wo ein Menü erscheint und wie es aussieht & funktioniert bestimmt das **Theme**

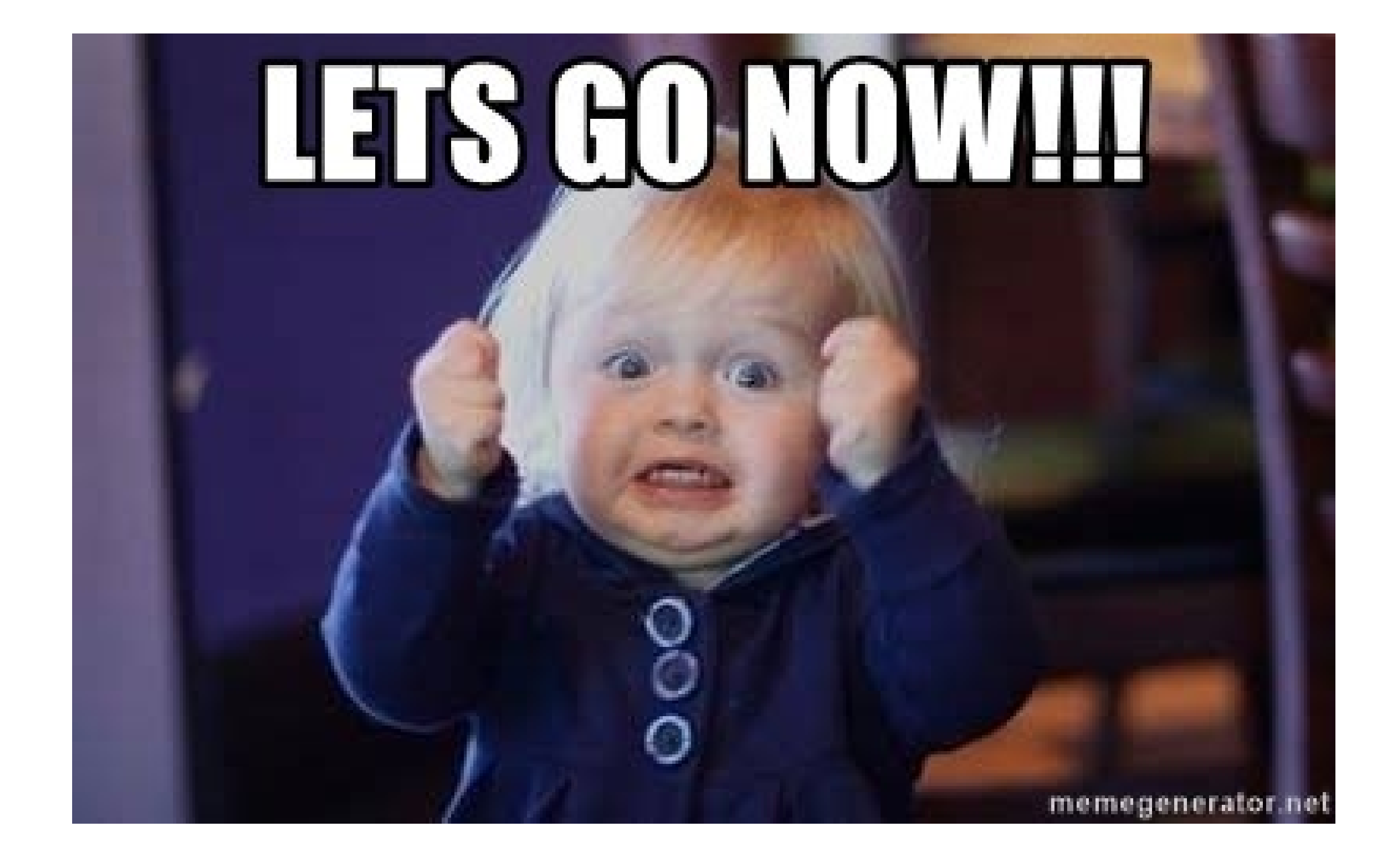

# WordPress

- **1.** schulmag.de
- **2. szname**.schulmag.de/wp-admin
- **3.** user: **tempi** pass: **Hund-will-1-Wurst!**

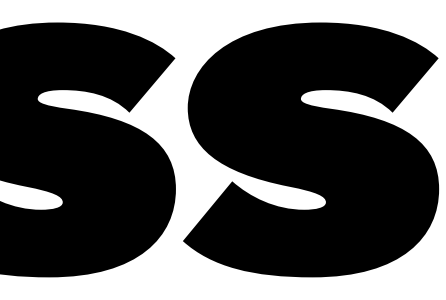

# WordPress Konfig Part 1

**2.** Einstellungen (Untertitel, Homepage, Kommentare?, Avatare aus, Permalinks,

- **1.** Dashboard entrümpeln
- Datenschutz)
- **3.** Seiten anlegen
- **4.** Menü erstellen
- **5.** Theme anpassen

# WordPress Konfig Part 2

**2.** Einstellungen (Untertitel, Homepage, Kommentare?, Avatare aus, Permalinks,

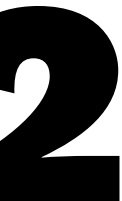

- **1.** Dashboard entrümpeln
- Datenschutz)
- **3.** Seiten anlegen
- **4.** Menü erstellen
- **5.** Theme anpassen

# WordPress Theme

— https://themes.elmastudio.de/uku/ — https://www.elmastudio.de/doks/uku/

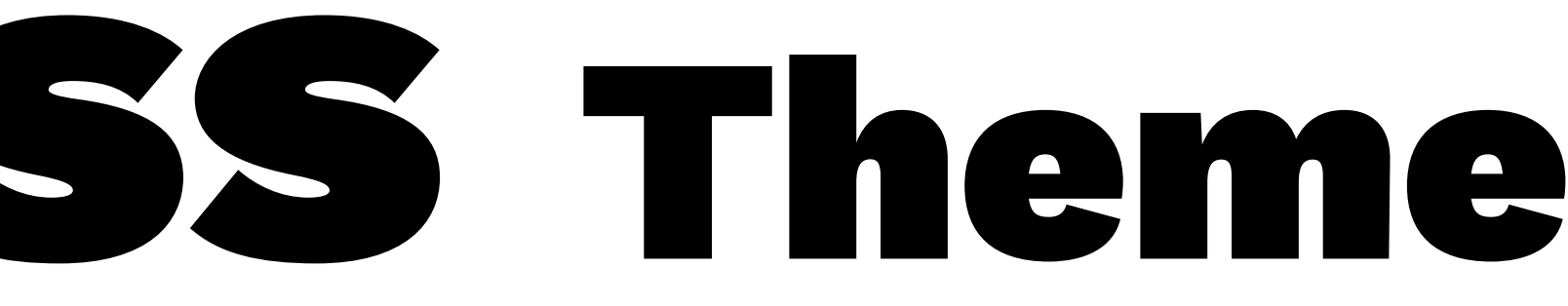

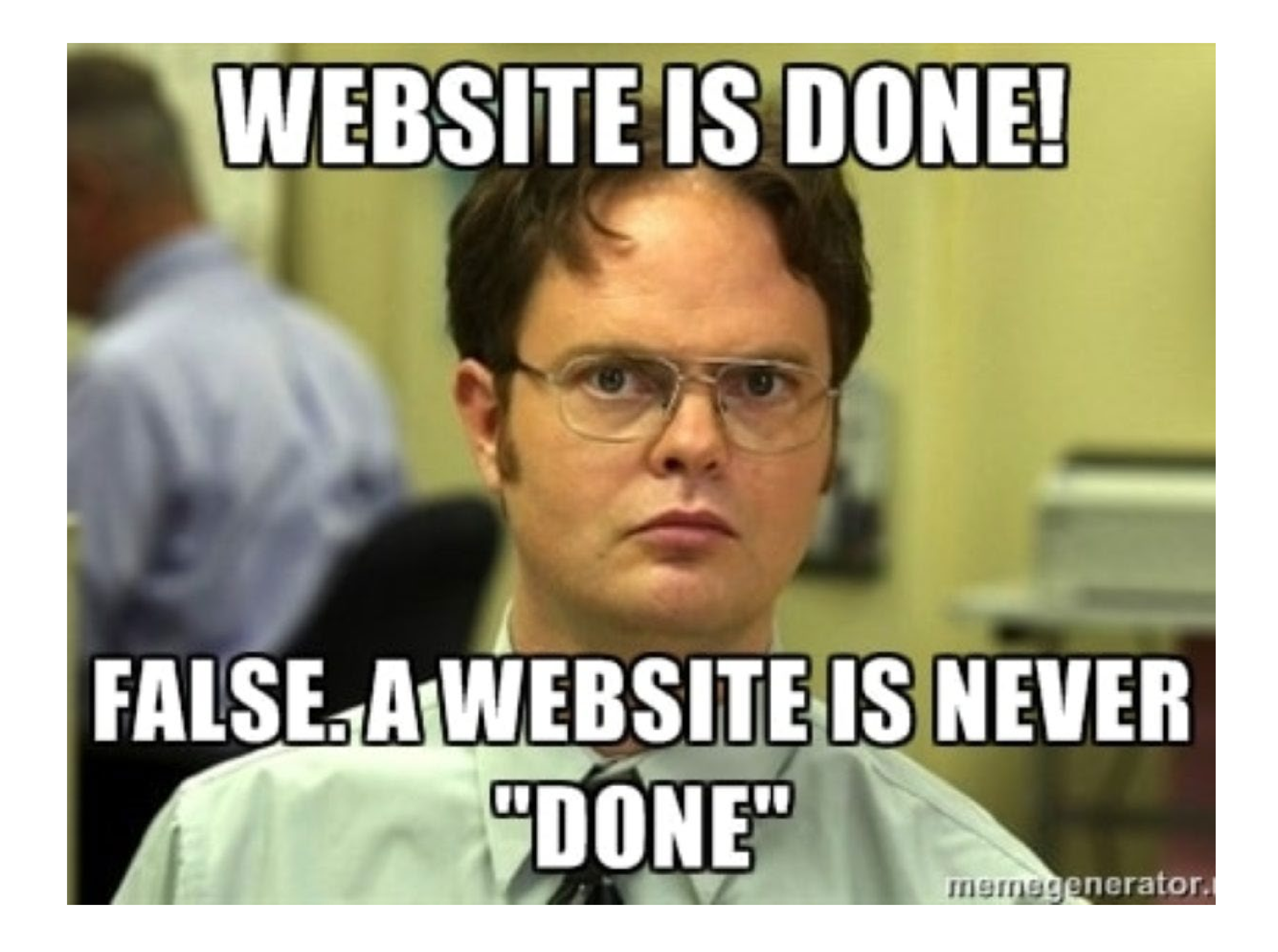